### PAYCHECK PROTECTION PROGRAM ONLINE APPLICATION WALKTHROUGH

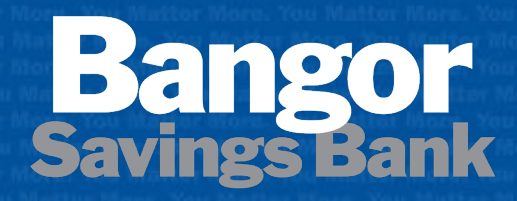

**You matter more.** 

**Member FDIC** 

# **Login to Portal**

- **EXECUTE:** Authenticate into the application portal using your business TIN, email address, and SSN.
- **If you are a sole** proprietor, your business TIN and SSN will match.

**Bangor Paycheck Protection Program** Savings Bank Member FDIC

#### **Existing Customers: Look Up Your Account**

We will use this information to look up your company information and when applicable your Paycheck Protection Program (PPP) loan information. If you have recently submitted an application, please check your email for information on how to check the status of your loan.

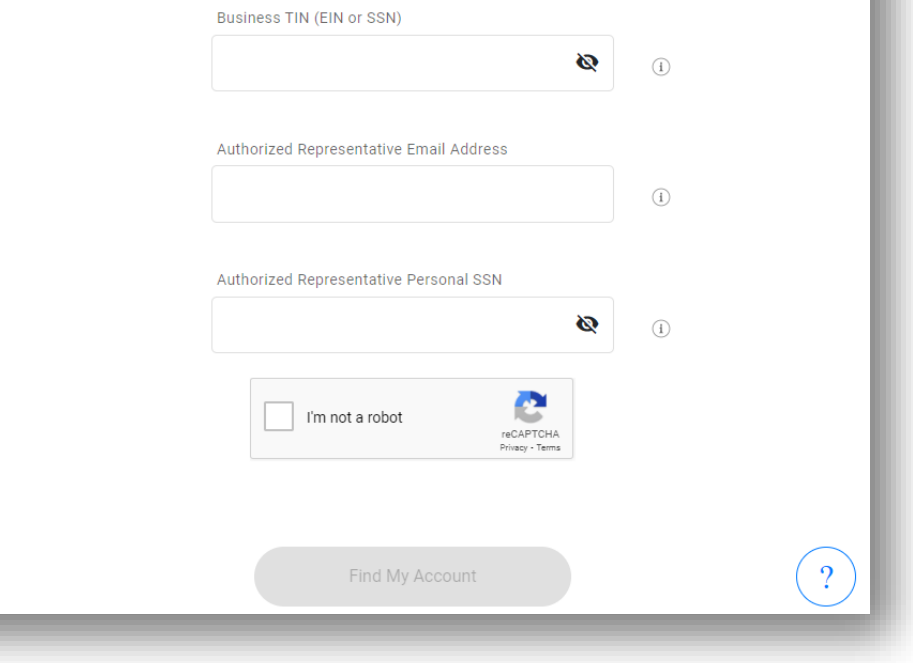

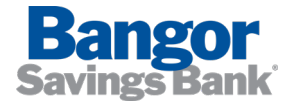

## **Start PPP Application**

- **-** Once authenticated, you will see a link to apply for a PPP Loan (first or second draw loan).
- **-** Click "Apply Now".

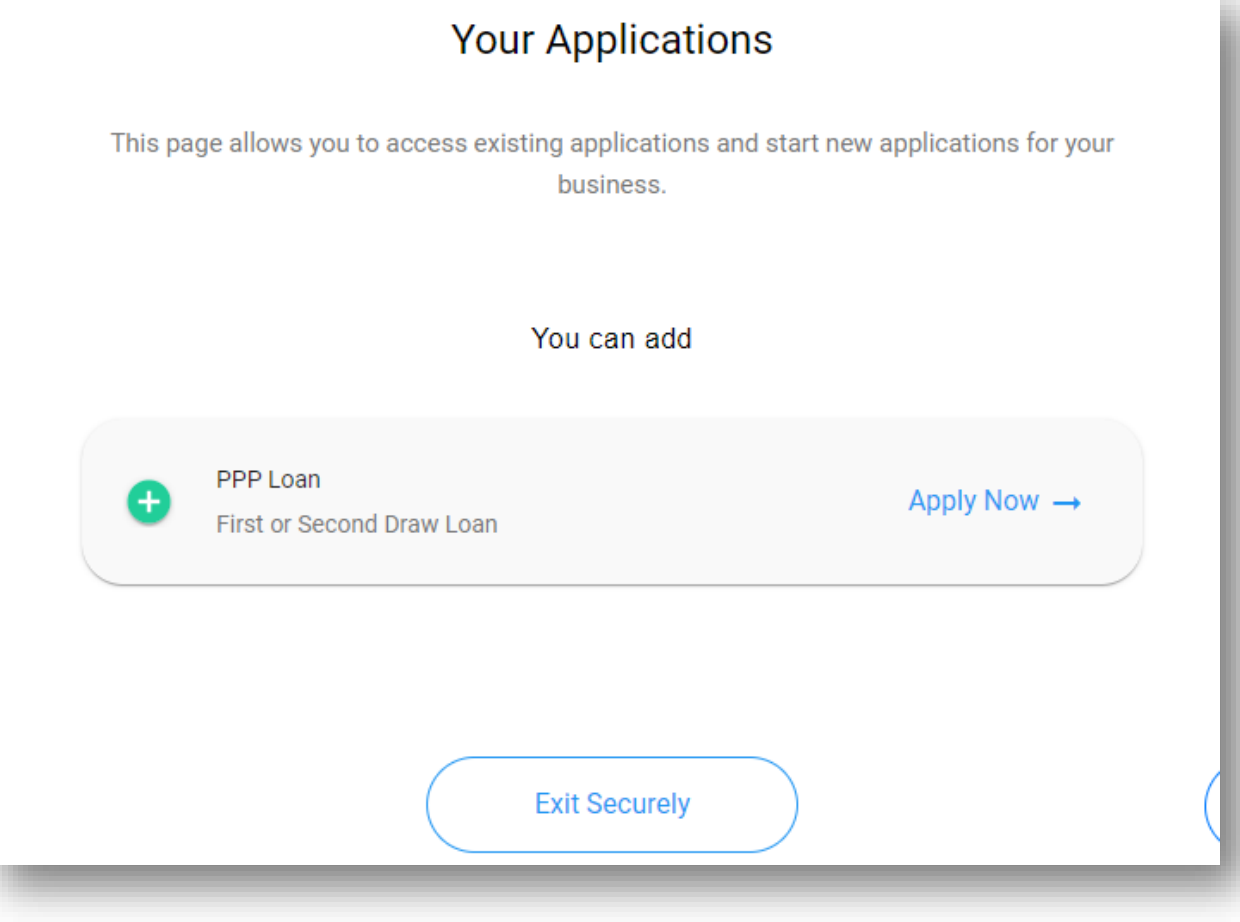

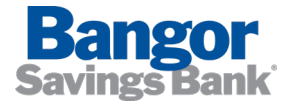

## **Fill Out Business Information**

- **Enter your business information.**
- **Select your business industry, or** verify your industry is correct if pre-populated. You can type in this field to search all industries in order to locate the best fit.
- **Note that you must provide a** *physical* address.

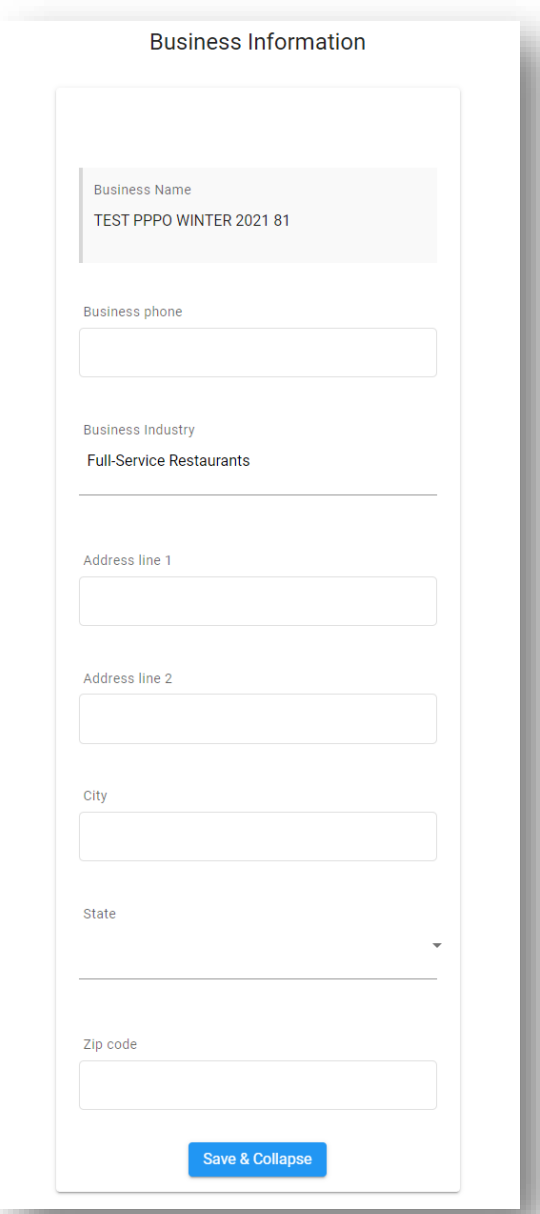

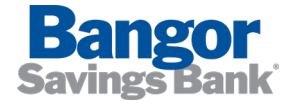

# **Select Loan Type**

- **If you have never received a PPP** loan before, at any financial institution, select "PPP First Draw Loan".
- **If you have received a PPP loan** before, at BSB or another institution, select "PPP Second Draw Loan".
- **If you are applying for a second** draw, we must have your first draw SBA loan number. *If your first PPP loan was with BSB, the first draw loan number will be pre-filled.*

*\*Please do not edit prefilled information such as first draw loan number* 

### Select PPP Loan Application

If you have already received a PPP Loan, please choose the Second Draw Loan Application. If you have yet to receive a PPP loan, choose the First Draw application.

PPP Second Draw Loan

**Application Information** 

PPP First Draw SBA Loan Number

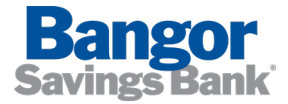

## **Provide Application Information**

- If you are a sole proprietor, be sure to select "Personal SSN" for your Tax ID Type.
- Annual Revenue should reflect gross receipts from your most recent, full operating year.
- The "i" symbols are tool-tips that provide additional information about what is being requested.
- Average monthly payroll determines your calculated loan amount. You will need to provide documentation to support this figure.

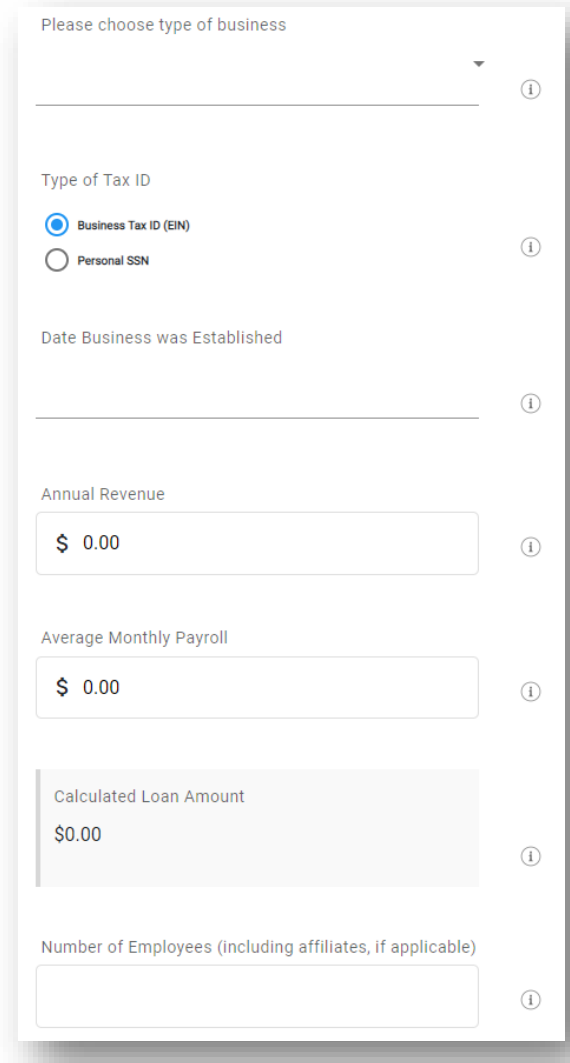

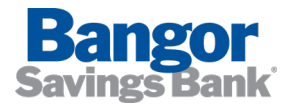

### **Indicate Loan Purpose**

**Filler 1** From the list of eligible expenses, select "Yes" for the expense categories for which you intend to use the proceeds. Select "No" if you do not intend to use the proceeds for that category.

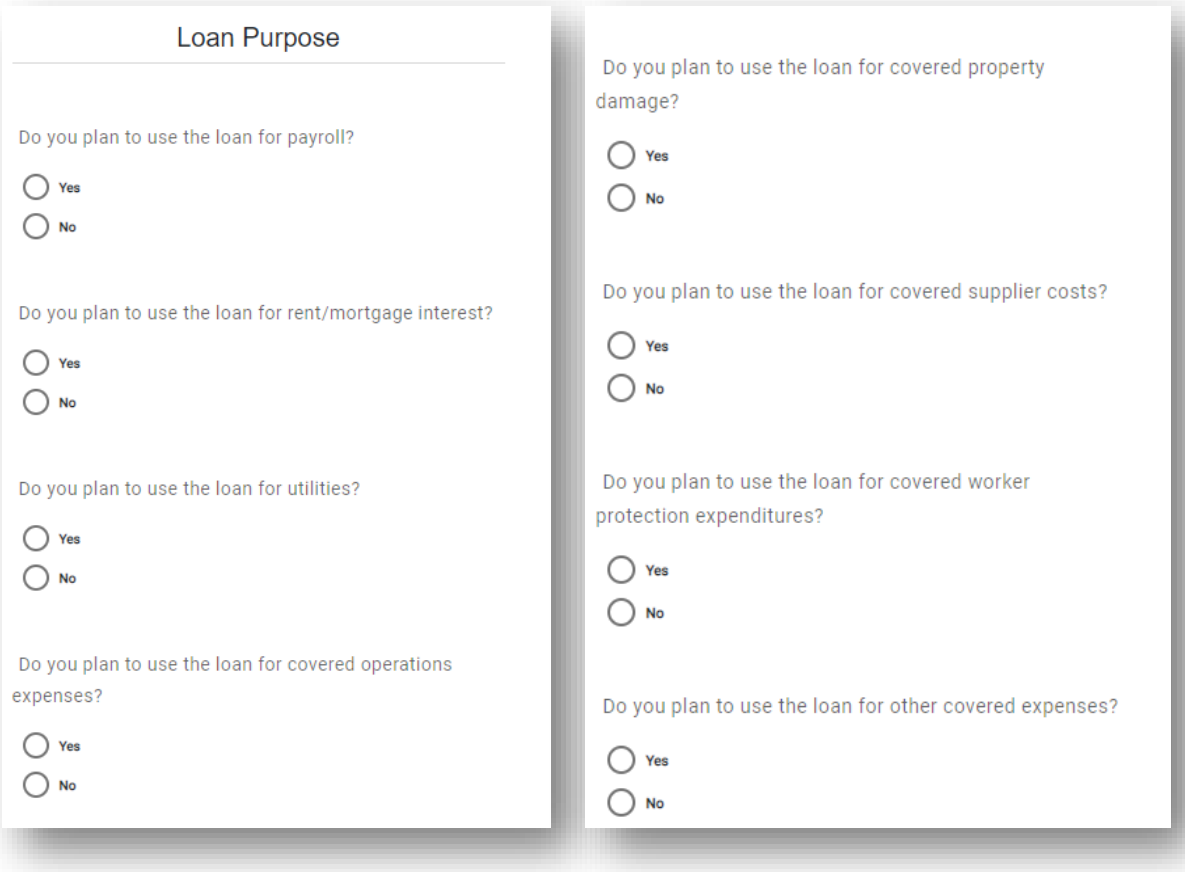

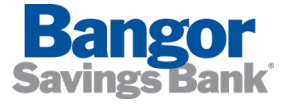

### **Gross Receipts Information (for second draws)**

- **Pursuant to SBA guidance,** second draw applicants must have experienced a 25% or greater decline in revenues from any one quarter in 2019, to the same quarter in 2020.
- **Theory 11** You may select "annual" for your reference quarters if you do not maintain quarterly statements.
- **Select your comparison quarters** and enter gross receipts totals.

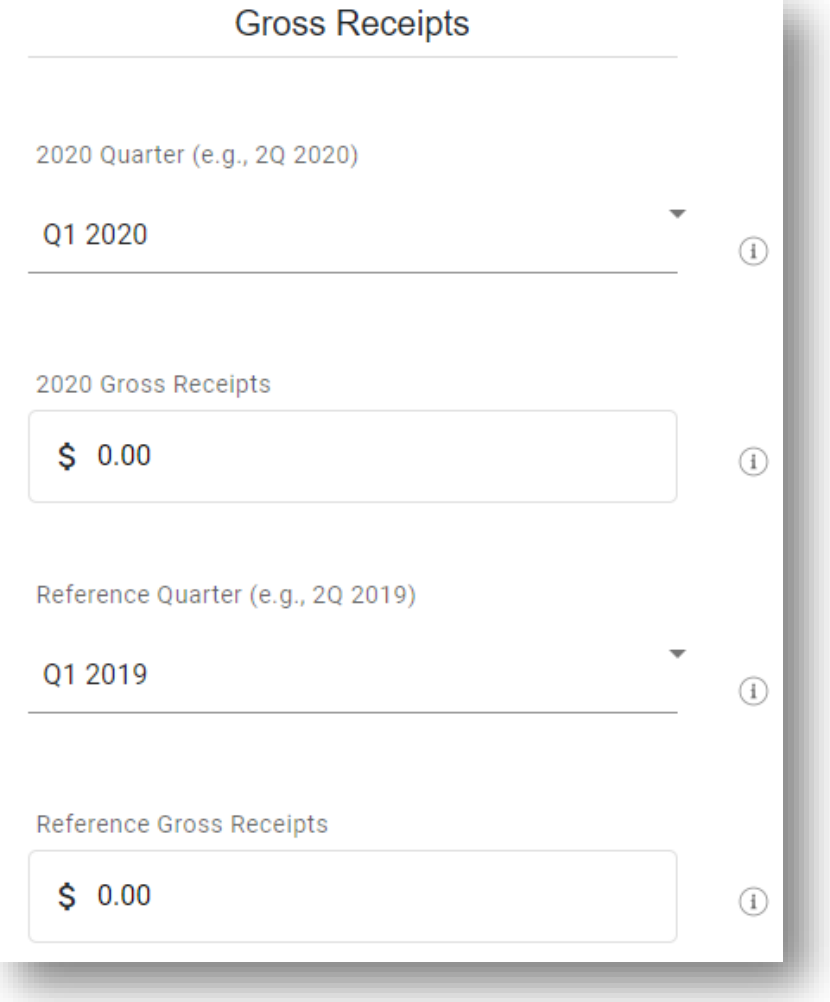

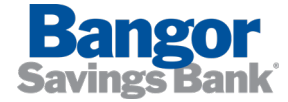

### **Enter Deposit Account Number for Disbursement**

- Your loan proceeds must be deposited into a BSB business checking account.
- **The borrowing business entity, or individual** if you are a sole proprietor, must be the primary owner of the account.
- **Enter the checking account number where** you wish to have funds deposited. *Please enter numbers only into this field.*
- We will contact you if this number is not provided or cannot be validated. Note that this may delay processing time of your application.

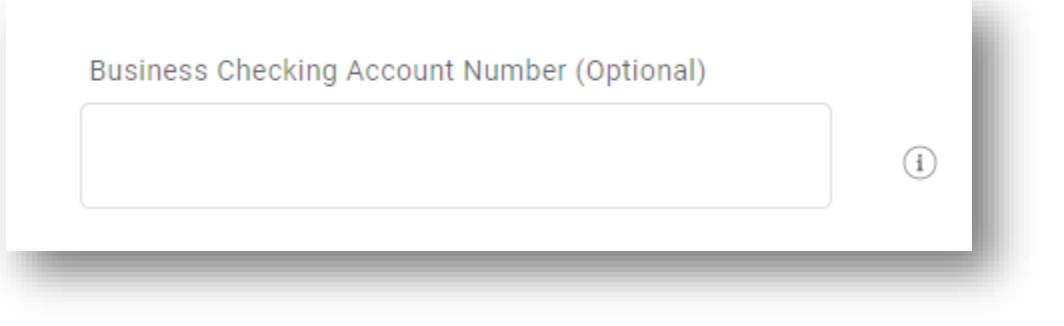

*\*Please do not edit prefilled information such as checking account number*

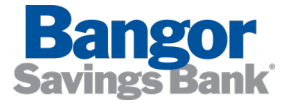

### **Ownership Information**

- Select the number of owners who own 20% or more of the borrowing entity.
- **If you are a sole proprietor, if no** individual or entity owns more than 20% of the applying entity, or if you are applying on behalf of an eligible non-profit organization, select "0 - None".
- **Provide the requested** information for each 20% or greater owner.

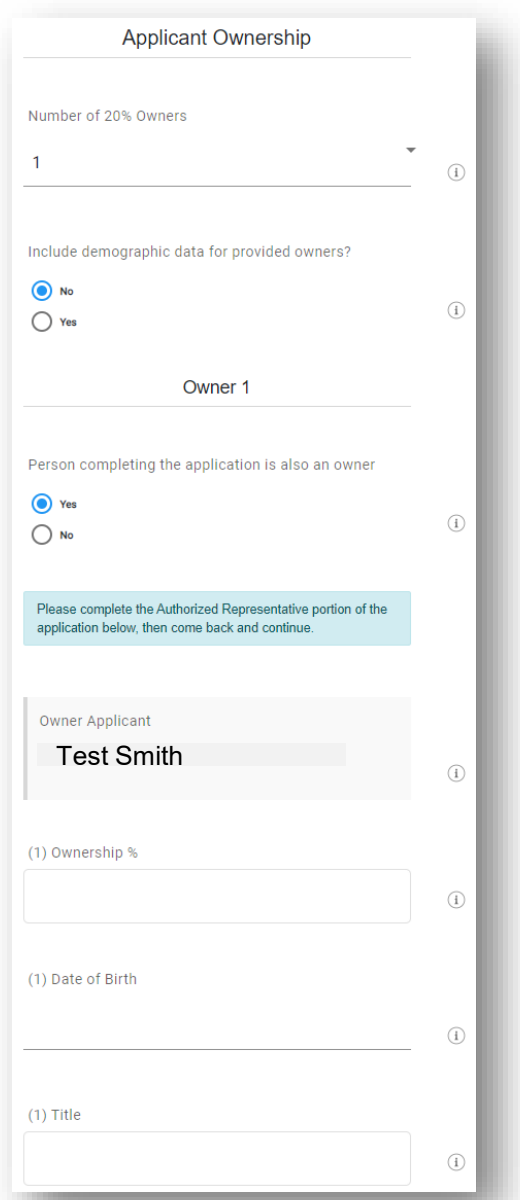

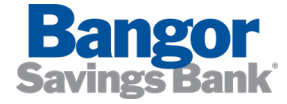

### **Review Eligibility Questions**

- Review and select appropriate responses to each application eligibility question.
- **Note that if you indicate your** business is a franchise in question 7, you must provide the SBA franchise code. Clicking the "i" symbol will open a link to the SBA franchise directory.

#### Questions

1. Is the Applicant or any owner of the Applicant presently suspended, debarred, proposed for debarment, declared ineligible, voluntarily excluded from participation in this transaction by any Federal department or agency, or presently involved in any bankruptcy?

2. Has the Applicant, any owner of the Applicant, or any business owned or controlled by any of them, ever obtained a direct or quaranteed loan from SBA or any other Federal agency that is currently delinquent or has defaulted in the last 7 years and caused a loss to the government?

 $\bigcap$  Yes  $\odot$  No

 $\bigcap$  Yes

 $\odot$  No

3. Is the Applicant or any owner of the Applicant an owner of any other business, or have common management with any other business? If yes, list all such businesses and describe the relationship on a separate sheet identified as addendum A.

 $\bigcap$  Yes  $\odot$  No

4. Is the Applicant (if an individual) or any individual owning 20% or more of the equity of the Applicant presently incarcerated or, for any felony, presently subject to an indictment, criminal information, arraignment, or other means by which formal criminal charges are brought in any jurisdiction?

#### $\odot$  No  $\bigcap$  Yes

 $\odot$  No

 $\bigcap$  Yes

◯ Yes

 $\bigcap$ No

 $\bigcap$  Yes

 $\odot$  No

 $\bigcap$ 

 $\odot$ 

 $\odot$ 

5. Within the last 5 years, for any felony involving fraud, bribery, embezzlement, or a false statement in a loan application or an application for federal financial

assistance, or within the last year, for any other felony, has the Applicant (if an individual) or any owner of the Applicant 1) been convicted; 2) pleaded guilty; 3) pleaded nolo contendere; or 4) commenced any form of parole or probation (including probation before judgment)?

 $\bigcirc$ 

 $\odot$ 

6. Is the United States the principal place of residence for all employees of the Applicant included in the Applicant's payroll calculation above?

 $\left( \overline{1}\right)$ 

7. Is the applicant a franchise?

 $\bigcirc$ 

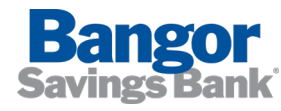

### **Confirm Authorized Rep Information**

**Enter requested information** pertaining to you as the authorized representative of the applying business.

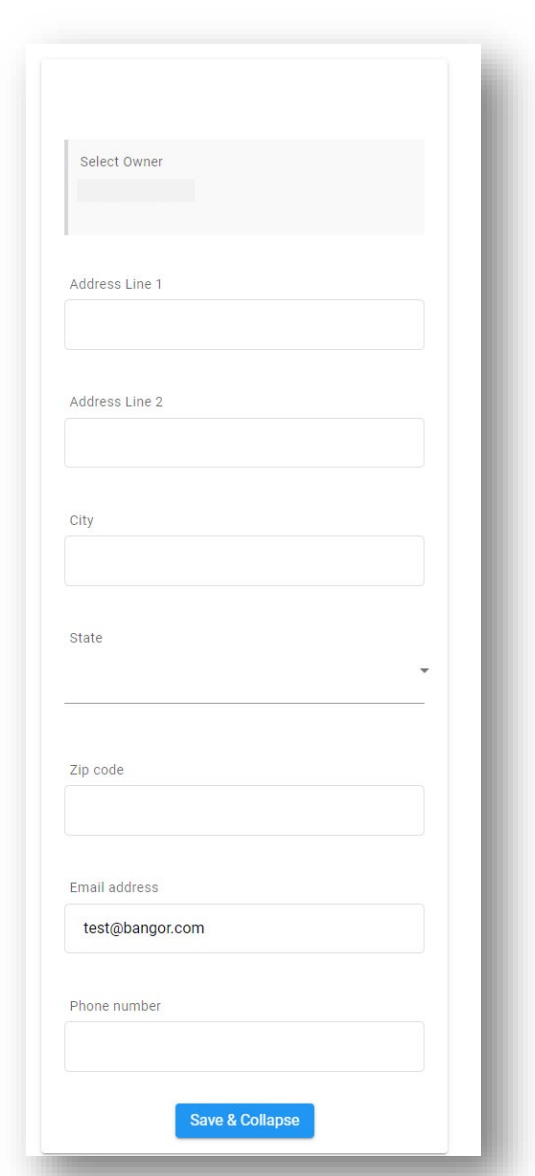

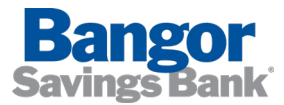

## **Acknowledgements**

- **Enter your SSN, and read and FILM** acknowledge the E-sign consent agreement and PPP representations, authorizations, and certifications agreement.
- **By clicking on the blue** hyperlinks, you can see the full text of these agreements and email them to yourself.
- Click "Save" to save your application and stay on the form, or "Next" to proceed.

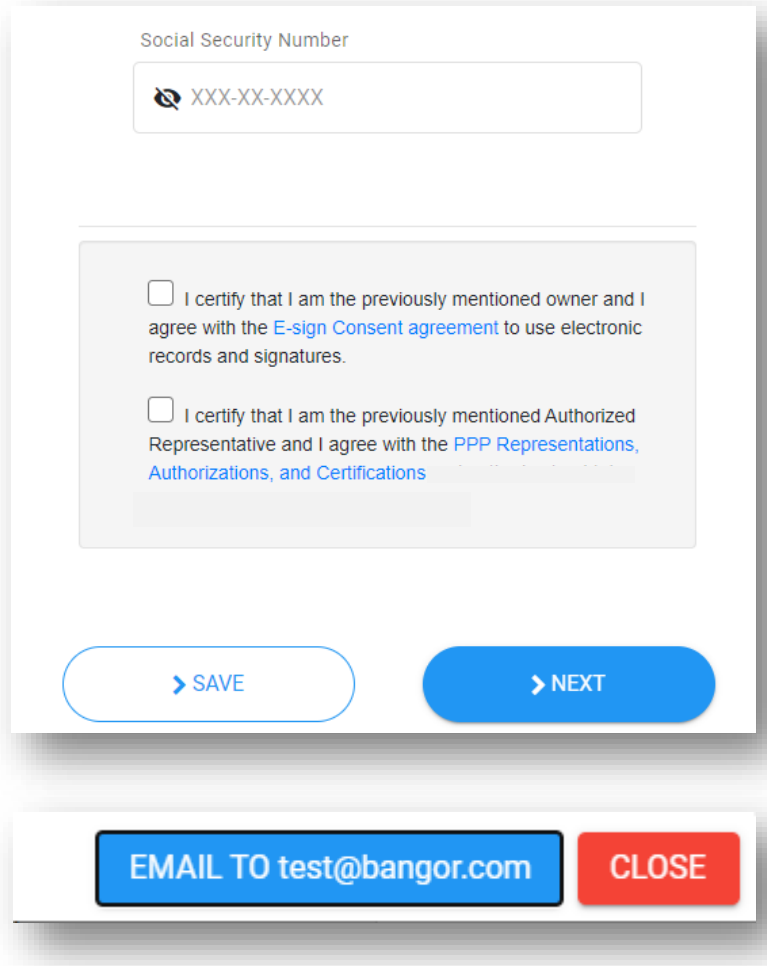

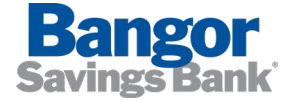

### **Document Upload**

- Upload all required supporting documentation for your request as outlined in one of the following checklists:
	- [Checklist for First Time Applicants](https://www.bangor.com/we-are-here-for-you/assistance-for-businesses/sba-paycheck-protection-program/first-time-bangor-savings-bank-ppp-applicant)
	- [Checklist for Second Time Applicants](https://www.bangor.com/getmedia/01111a22-002c-40a1-9deb-a0337a373150/PPP-Checklist-Second-Draw_FINAL.pdf)

### **IMPORTANT: Review applicable checklist carefully to ensure you have submitted all required documentation.**

- Any documentation that is **not** payroll or revenue related can be uploaded to either the Payroll folder or Revenue folder, it does not matter which you choose.
- Assign file names so they correspond to the contents of the file (e.g. "2020 payroll", "2/15/20 bill"), if possible.
- **If applicable, please upload your calculations for** computing payroll figures- this will help our team move your application through the process as swiftly as possible!

### Upload your supporting documents

Thank you for submitting your PPP loan application. Please note the document size limit is 35MB per document and acceptable file types are the following: pdf, xls, xlsx, csv, doc, docx, jpg, jpeg, and png. You can get more information on the supporting documents here.

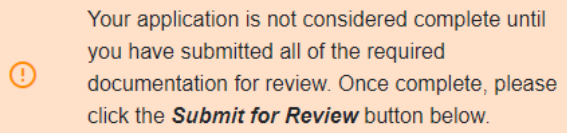

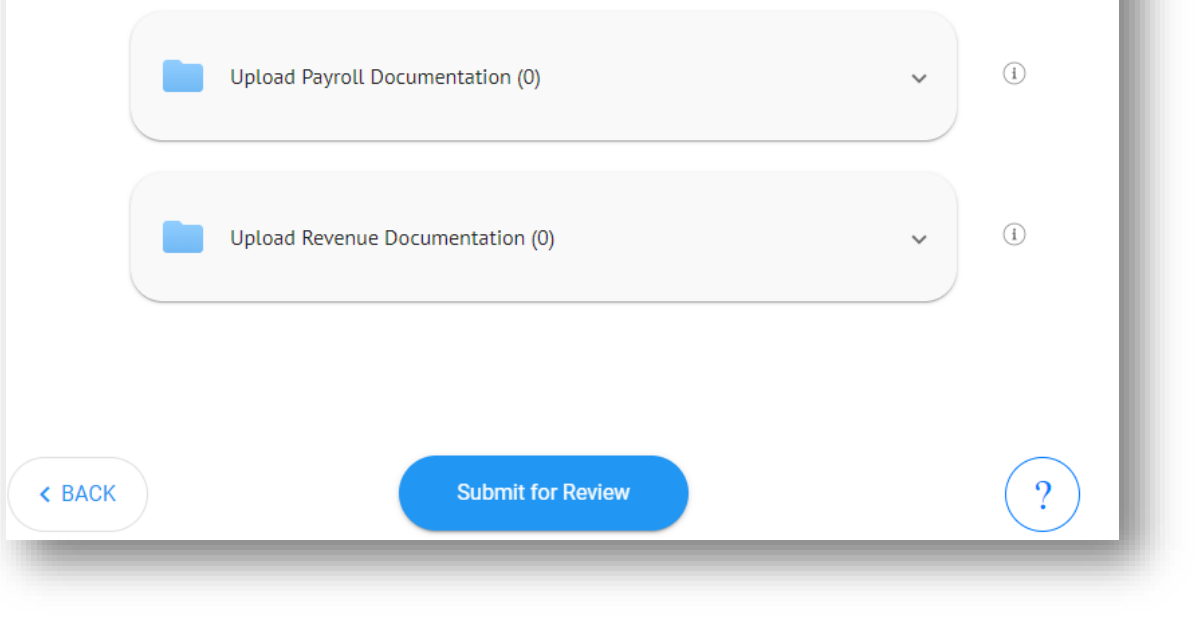

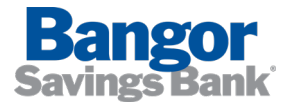

## **Before Submitting For Review …**

- Use the "Back" button to return to your application form if you wish to make edits. Once you click submit, you will not be able to edit the application.
- Double check the following commonly-missed parts of your application for accuracy:
	- BSB checking account number (p. 9)
	- Supporting documentation- have you uploaded everything that is required? (p. 14)
		- **Proof of business operation as of February 15, 2020**
		- **•** Payroll documentation
		- **Revenue documentation (second draw only)**
		- **Resolution to Borrow (only if new borrower to BSB)**
- Click "Submit for Review" to submit your application to the Bank. *We will not consider your application until you submit for review!*
- *If you need to make additional edits after you click submit, please contact our PPP Helpdesk for assistance at 207.974.2560 or by email at business@bangor.com.*

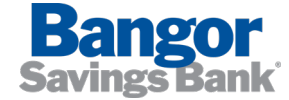

### **If We Need More Information …**

- If we need additional information/documentation, or if there are errors on your application form, we will reach out to you via email.
- The emails will arrive from the sender "@expressbanking.net".
- Be sure to monitor your spam folders in the event your email service routes communications from the system there.
- Use the link in the email, or return to the portal from Bangor.com, to respond to the request for additional information.

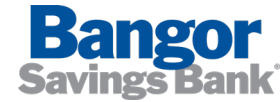

## **Submission to the SBA and SBA Decision**

- Once we have accepted your application, we will submit it to the SBA for their approval.
- SBA approvals will not be instantaneous, and may take a few business days.
- **The SBA may request additional** information, at which point-intime we will contact you via email.
- We will notify you when the SBA decisions your request.

Your Applications / PPP Second Draw Loan

### Application Submitted to the SBA

We have submitted your request to the SBA and are awaiting their response. We will notify you once they have made a decision (probably within a few days).

**Your Documents** 

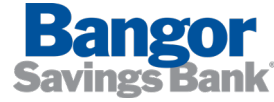

### **DocuSign**

- **Once your application is approved by** the SBA, you will receive an email notification to complete electronic signatures for your loan documents through DocuSign.
- You will also receive a second email, containing information about your access code for DocuSign.
- You can follow the link in the email to the application portal, or return to the portal from Bangor.com to complete the signature process.

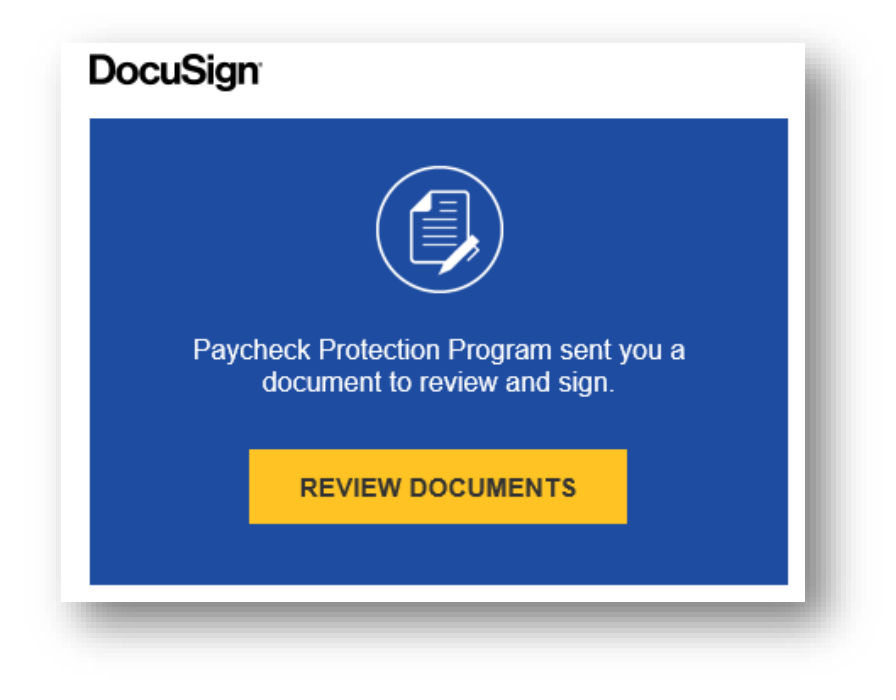

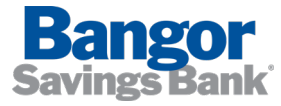

### **Disbursement of Loan Proceeds**

- We will work to disburse loan proceeds as quickly as possible, but please allow up to 10 days for funds to be deposited.
- **Once your identified deposit account has been** funded, we will send you a confirmation via email.

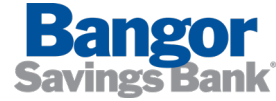

### **Where to Find More Information**

Additional resources and contact information can be found on our website at https://www.bangor.com/we-are-here-for[you/assistance-for-businesses/sba-paycheck-protection-program](https://www.bangor.com/we-are-here-for-you/assistance-for-businesses/sba-paycheck-protection-program)

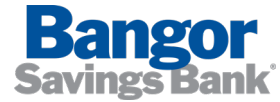

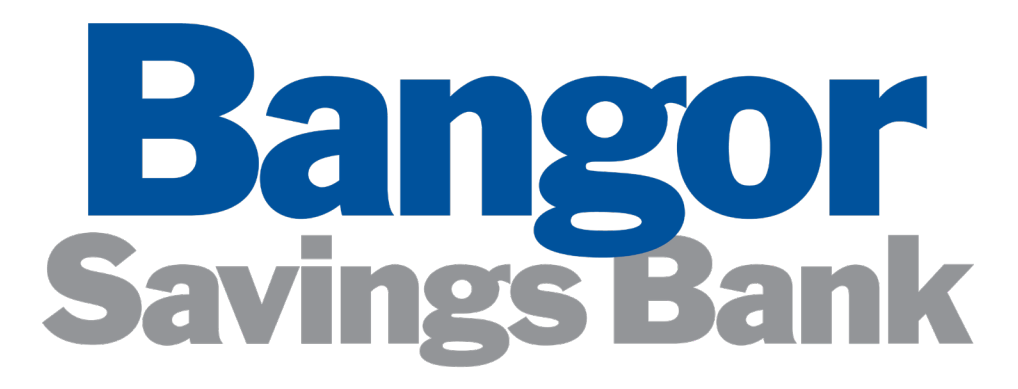

**You matter more.** 

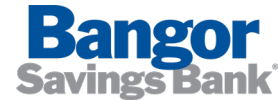

Member FDIC